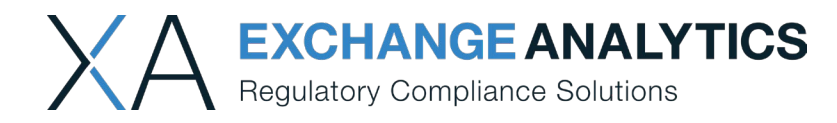

## **Branch Administrator Guide**

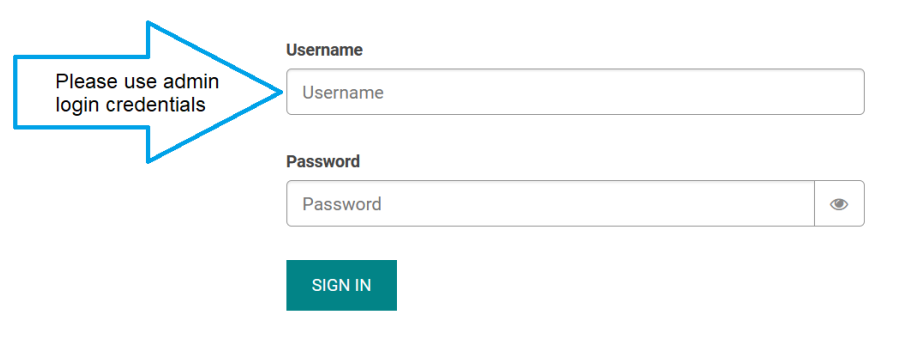

## **Logging in**

To begin, login to your portal (i.e., https://branch.xatraining.com) with the administrative credentials we provided. Please note Username and password are case sensitive. Upon initial login, you will immediately be prompted to create a new password. If you have forgotten your username and/or password, please call us at 847-266-7602 or email [techsupport@xanalytics.com](mailto:techsupport@xanalytics.com) and we'll send it to you.

## **Navigating the Menu**

To access **Certificates**, click on Certificates icon, and navigate to Users tab:

**Certificates** 

₩ ழி

**TEMPLATES USERS**  At the bottom of the page, you can find a filter window and locate the user by first or last name. View the certificate by clicking on Preview icon  $\bullet$ . You can also download the PDF file for your records.

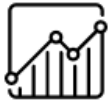

To access **Reports**, click on Reports icon.

**IMAGES** 

EXPORT

**Export** button allows you to download **general report** that includes information about Users, Training progress, Courses, System log, and much more. Report is in .xlsx format, which allows you to filter and sort data.

Reports

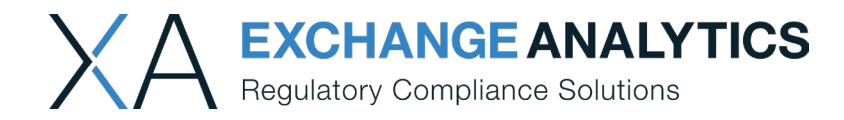

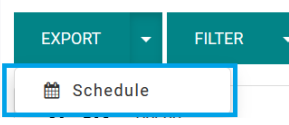

If you would like the report to be sent to you on a daily/weekly/monthly basis, you can **schedule** it by clicking on drop down arrow next to Export and select date, frequency, and recipients.

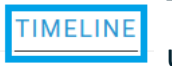

To check user's training progress, click on **Timeline** tab and select desired dates and click on filter to locate the user.

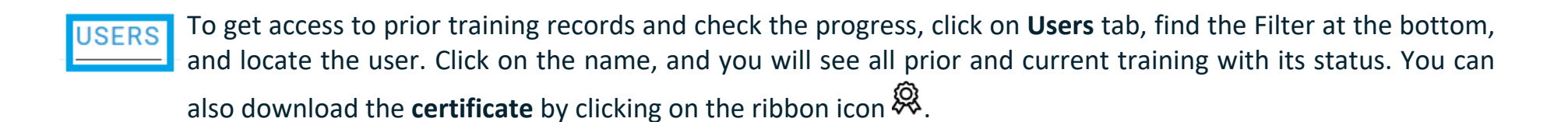

If you have any questions, please call us at (847)266-7602 or [techsupport@xanalytics.com](mailto:techsupport@xanalytics.com)